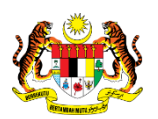

# SISTEM PERAKAUNAN AKRUAN KERAJAAN NEGERI (iSPEKS)

# USER MANUAL

# Proses Billing - Nota Kredit (Akaun Belum Terima)

Untuk

# JABATAN AKAUNTAN NEGARA MALAYSIA

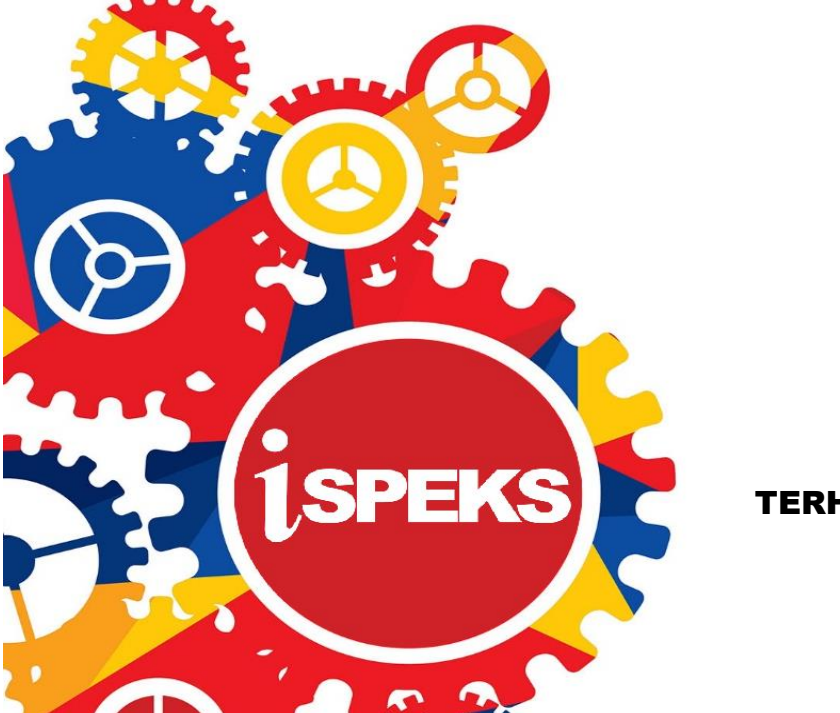

**TERHAD** 

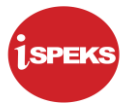

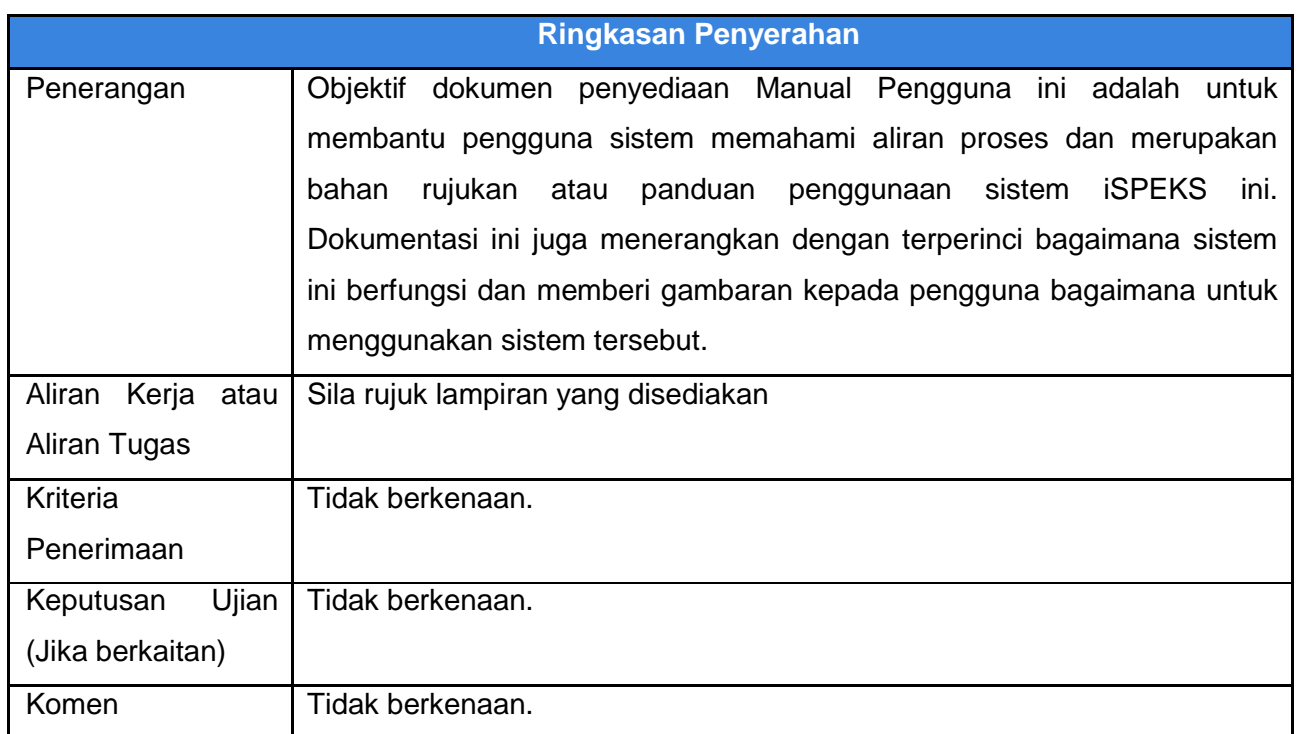

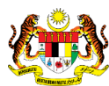

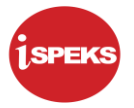

#### **Pentadbiran dan Pengurusan Dokumen**

#### **Semakan Dokumen**

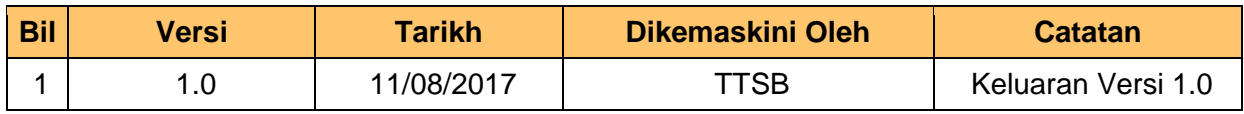

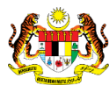

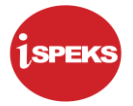

### **ISI KANDUNGAN**

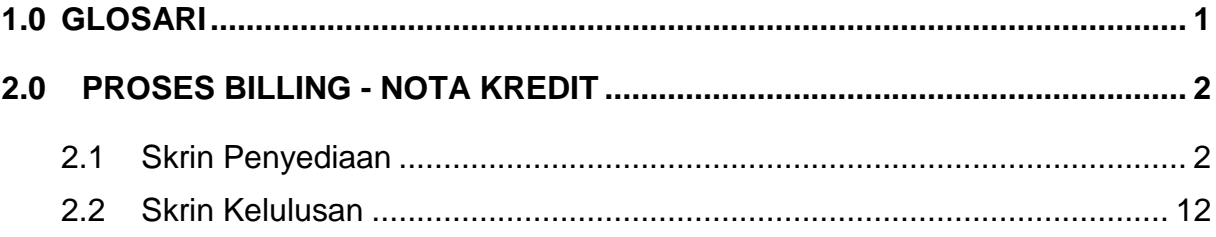

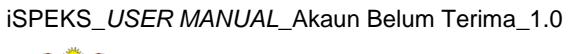

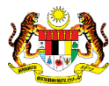

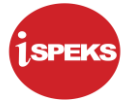

#### <span id="page-4-0"></span>**1.0 GLOSARI**

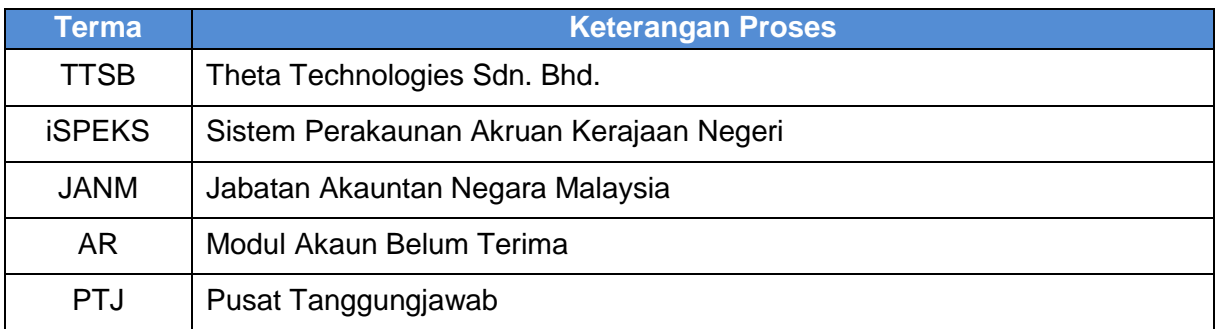

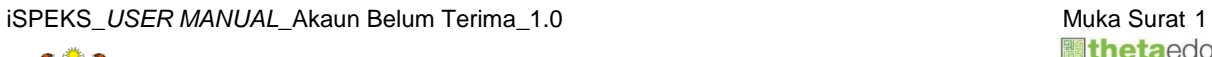

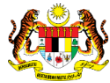

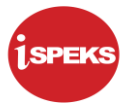

#### <span id="page-5-0"></span>**2.0 PROSES BILLING - NOTA KREDIT**

Fungsi ini membenarkan PTJ untuk mengurangkan amaun bil. Pengguna boleh 'Simpan' maklumat sementara dan 'Sah Simpan' rekod apabila selesai kemasukan maklumat. Nombor Nota Kredit akan dijana apabila rekod diluluskan.

#### <span id="page-5-1"></span>**2.1 Skrin Penyediaan**

Pegawai Penyedia PTJ akan membuat kemasukan maklumat Nota Kredit berdasarkan Bil yang berkenaan. Rekod yang telah di Sah Simpan, ianya akan dihantar ke Pegawai Pelulus untuk tindakan lanjut.

#### **1.** Skrin **Log Masuk** dipaparkan.

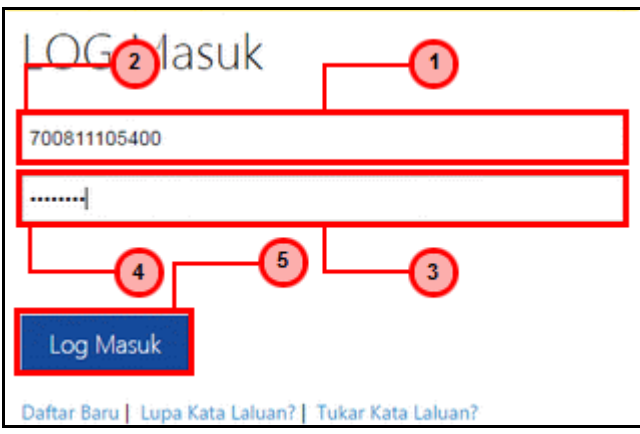

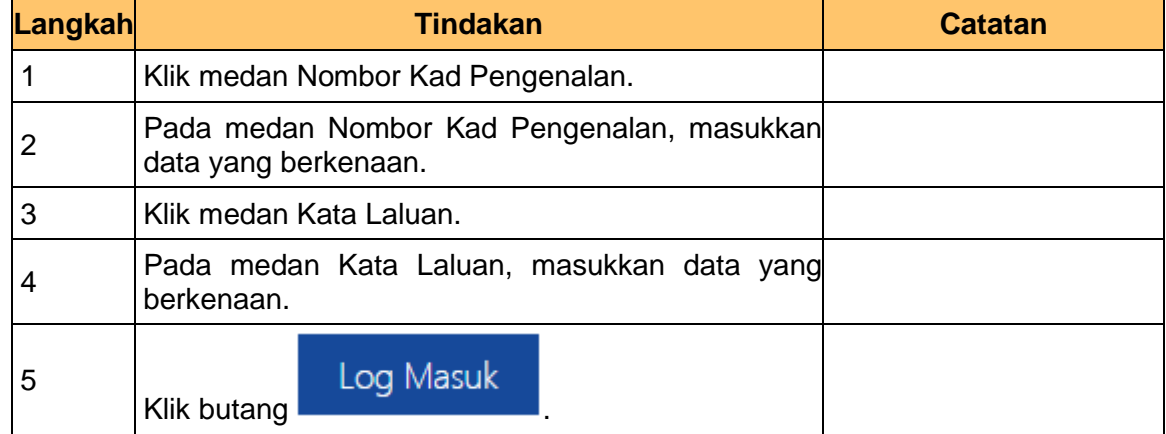

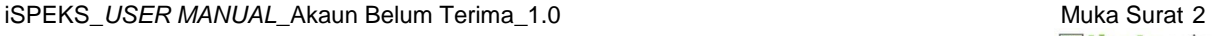

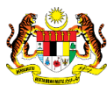

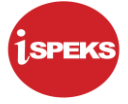

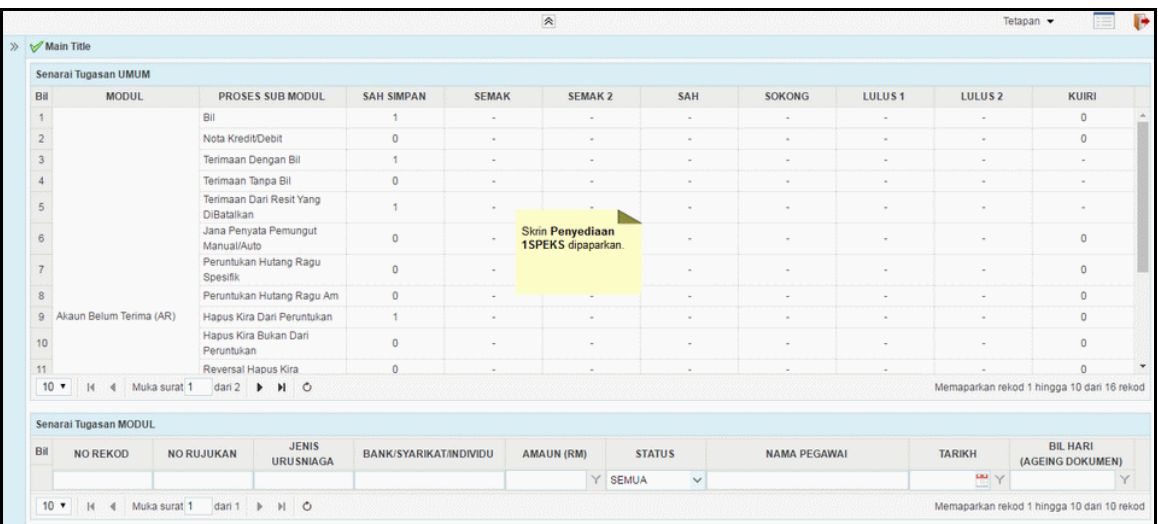

![](_page_6_Picture_62.jpeg)

![](_page_6_Picture_63.jpeg)

![](_page_6_Picture_7.jpeg)

![](_page_7_Picture_0.jpeg)

![](_page_7_Picture_76.jpeg)

![](_page_7_Picture_77.jpeg)

![](_page_7_Picture_78.jpeg)

![](_page_7_Picture_79.jpeg)

![](_page_7_Picture_9.jpeg)

![](_page_8_Picture_1.jpeg)

![](_page_8_Picture_79.jpeg)

![](_page_8_Picture_80.jpeg)

![](_page_8_Picture_81.jpeg)

![](_page_8_Picture_82.jpeg)

![](_page_8_Picture_8.jpeg)

![](_page_8_Picture_9.jpeg)

![](_page_9_Picture_1.jpeg)

![](_page_9_Picture_90.jpeg)

![](_page_9_Picture_91.jpeg)

![](_page_9_Picture_92.jpeg)

![](_page_9_Picture_93.jpeg)

![](_page_9_Picture_9.jpeg)

![](_page_10_Picture_97.jpeg)

![](_page_10_Picture_98.jpeg)

![](_page_10_Picture_99.jpeg)

![](_page_10_Picture_100.jpeg)

![](_page_10_Picture_9.jpeg)

![](_page_11_Picture_0.jpeg)

![](_page_11_Picture_75.jpeg)

![](_page_11_Picture_76.jpeg)

![](_page_11_Picture_77.jpeg)

![](_page_11_Picture_78.jpeg)

![](_page_11_Picture_8.jpeg)

![](_page_12_Picture_0.jpeg)

![](_page_12_Picture_75.jpeg)

![](_page_12_Picture_76.jpeg)

![](_page_12_Picture_77.jpeg)

![](_page_12_Picture_78.jpeg)

![](_page_12_Picture_8.jpeg)

![](_page_12_Picture_9.jpeg)

![](_page_13_Picture_0.jpeg)

![](_page_13_Picture_75.jpeg)

![](_page_13_Picture_76.jpeg)

![](_page_13_Picture_77.jpeg)

![](_page_13_Picture_78.jpeg)

![](_page_13_Picture_8.jpeg)

![](_page_13_Picture_9.jpeg)

![](_page_14_Picture_1.jpeg)

![](_page_14_Picture_48.jpeg)

![](_page_14_Picture_49.jpeg)

![](_page_14_Picture_5.jpeg)

![](_page_14_Picture_6.jpeg)

![](_page_15_Picture_1.jpeg)

#### <span id="page-15-0"></span>**2.2 Skrin Kelulusan**

Pegawai Pelulus PTJ akan menerima rekod Nota Kredit dan menyemak maklumat tersebut. Sekiranya terdapat kesalahan maklumat pada rekod tersebut, Pegawai Pelulus boleh membuat kuiri dan akan dihantar ke Pegawai Penyedia untuk tindakan lanjut.

#### **1.** Skrin **Log Masuk** dipaparkan.

![](_page_15_Picture_90.jpeg)

![](_page_15_Picture_91.jpeg)

![](_page_15_Picture_8.jpeg)

![](_page_16_Picture_0.jpeg)

![](_page_16_Picture_62.jpeg)

![](_page_16_Picture_63.jpeg)

![](_page_16_Picture_64.jpeg)

![](_page_16_Picture_7.jpeg)

![](_page_17_Picture_0.jpeg)

![](_page_17_Picture_75.jpeg)

![](_page_17_Picture_76.jpeg)

![](_page_17_Picture_77.jpeg)

![](_page_17_Picture_78.jpeg)

![](_page_17_Picture_8.jpeg)

![](_page_17_Picture_9.jpeg)

![](_page_18_Picture_1.jpeg)

![](_page_18_Picture_79.jpeg)

![](_page_18_Picture_80.jpeg)

![](_page_18_Picture_81.jpeg)

![](_page_18_Picture_82.jpeg)

![](_page_18_Picture_8.jpeg)

![](_page_18_Picture_9.jpeg)

![](_page_19_Picture_1.jpeg)

![](_page_19_Picture_75.jpeg)

![](_page_19_Picture_76.jpeg)

![](_page_19_Picture_77.jpeg)

![](_page_19_Picture_78.jpeg)

![](_page_19_Picture_8.jpeg)

![](_page_19_Picture_9.jpeg)

![](_page_20_Picture_0.jpeg)

![](_page_20_Picture_74.jpeg)

![](_page_20_Picture_75.jpeg)

![](_page_20_Picture_76.jpeg)

![](_page_20_Picture_77.jpeg)

![](_page_20_Picture_8.jpeg)

![](_page_20_Picture_9.jpeg)

![](_page_21_Picture_1.jpeg)

![](_page_21_Picture_48.jpeg)

![](_page_21_Picture_49.jpeg)

![](_page_21_Picture_5.jpeg)

![](_page_21_Picture_6.jpeg)